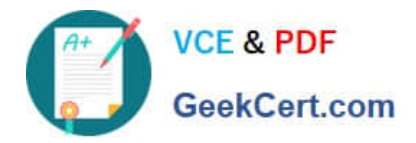

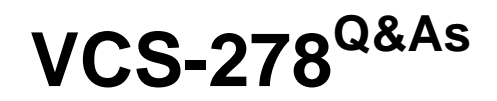

Administration of Veritas NetBackup 8.1.2

# **Pass Veritas VCS-278 Exam with 100% Guarantee**

Free Download Real Questions & Answers **PDF** and **VCE** file from:

**https://www.geekcert.com/vcs-278.html**

100% Passing Guarantee 100% Money Back Assurance

Following Questions and Answers are all new published by Veritas Official Exam Center

**C** Instant Download After Purchase

- **83 100% Money Back Guarantee**
- 365 Days Free Update
- 800,000+ Satisfied Customers

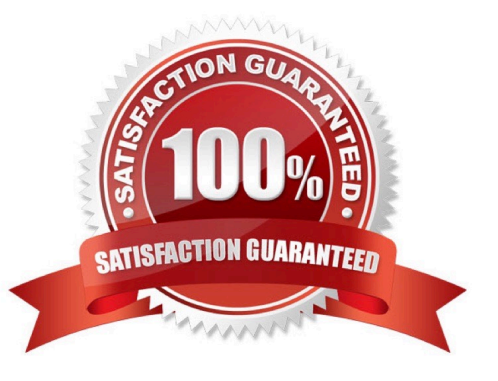

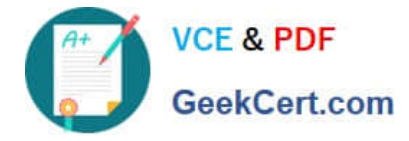

### **QUESTION 1**

An administrator took media server mediaA offline for maintenance and set up a new media server mediaB with access to the previously backed up data. When restores are performed for data that was backed up by mediaA, the restores fail.

Which setting must the administrator modify to allow successful restores?

A. from the master server, run bpimage to change the host name of the media server from mediaA to mediaB

B. set "Enable unrestricted media sharing for all media servers" in the master server host properties in the Media section

C. in the BAR console, change the "Server to use for backup and restores" setting to mediaB

D. verify both media servers are set up in the master server host properties in the "Restore Failover" section

#### Correct Answer: D

#### **QUESTION 2**

Which port is used by Smart Meter?

A. 22

B. 443

C. 1556

D. 21

Correct Answer: B

#### **QUESTION 3**

A peername file needs to be created for a client to perform redirected restores.

What is the name of the directory where the peername file needs to be created on a master?

A. clients

- B. config
- C. images
- D. altnames

Correct Answer: D

Reference: https://vox.veritas.com/t5/NetBackup/Netbackup-windows-folder-restore-to-different-server/tdp/411252

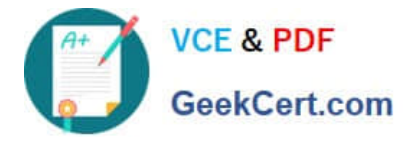

# **QUESTION 4**

When troubleshooting backup operation issues, which status code indicates that the start window was closed?

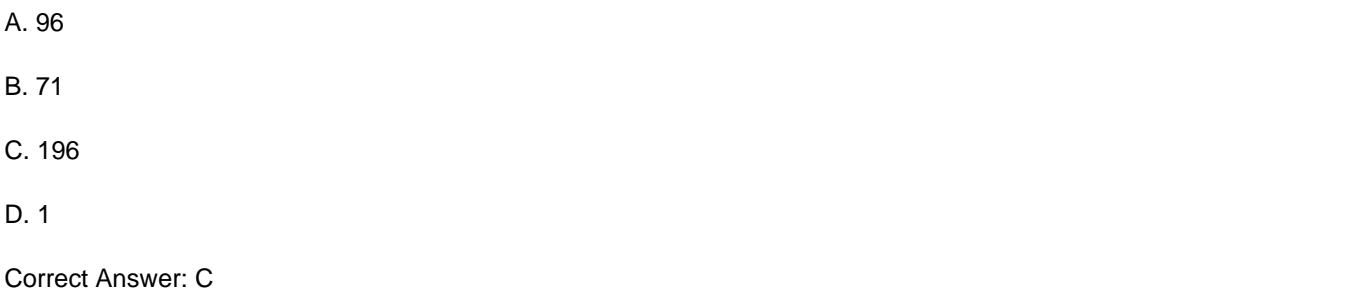

## **QUESTION 5**

Which NetBackup Appliance Shell Menu (CLISH) option should a NetBackup appliance administrator use to create user accounts that can execute NetBackup commands?

- A. Main\_Menu > Settings > NetBackup
- B. Main\_Menu > Support > Maintenance > elevate
- C. Main\_Menu > Shell
- D. Main\_Menu > Manage > NetBackupCLI

Correct Answer: D

[Latest VCS-278 Dumps](https://www.geekcert.com/vcs-278.html) [VCS-278 Practice Test](https://www.geekcert.com/vcs-278.html) [VCS-278 Braindumps](https://www.geekcert.com/vcs-278.html)